### Instructivo para la carga de documentación requerida en los servicios menores a 8UITs en la Plataforma de Contrataciones del Gobierno Regional de Áncash

Ingresa al siguiente enlace: https://www.regionancash.gob.pe/sisconme8uit/index.php

Nota: NO requiere que te registres previamente, NO requiere contar con usuario ni contraseña.

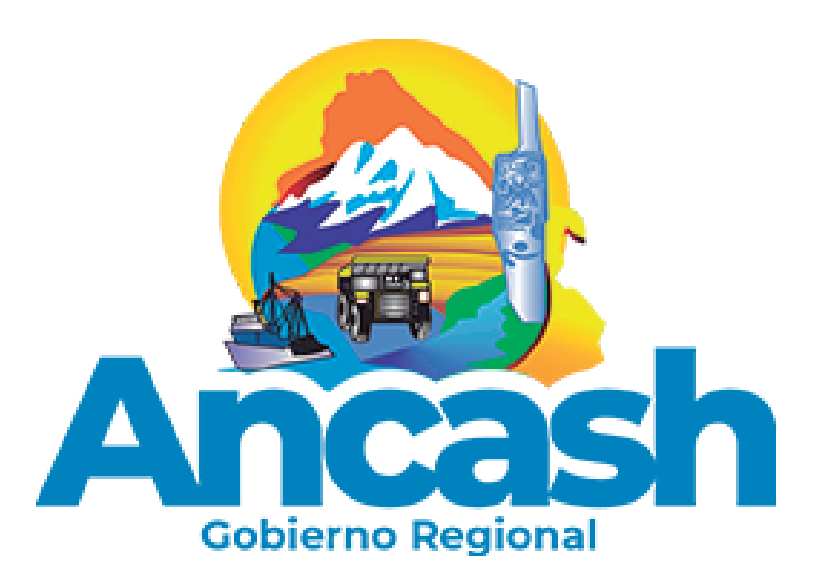

### Paso 1

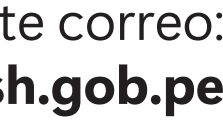

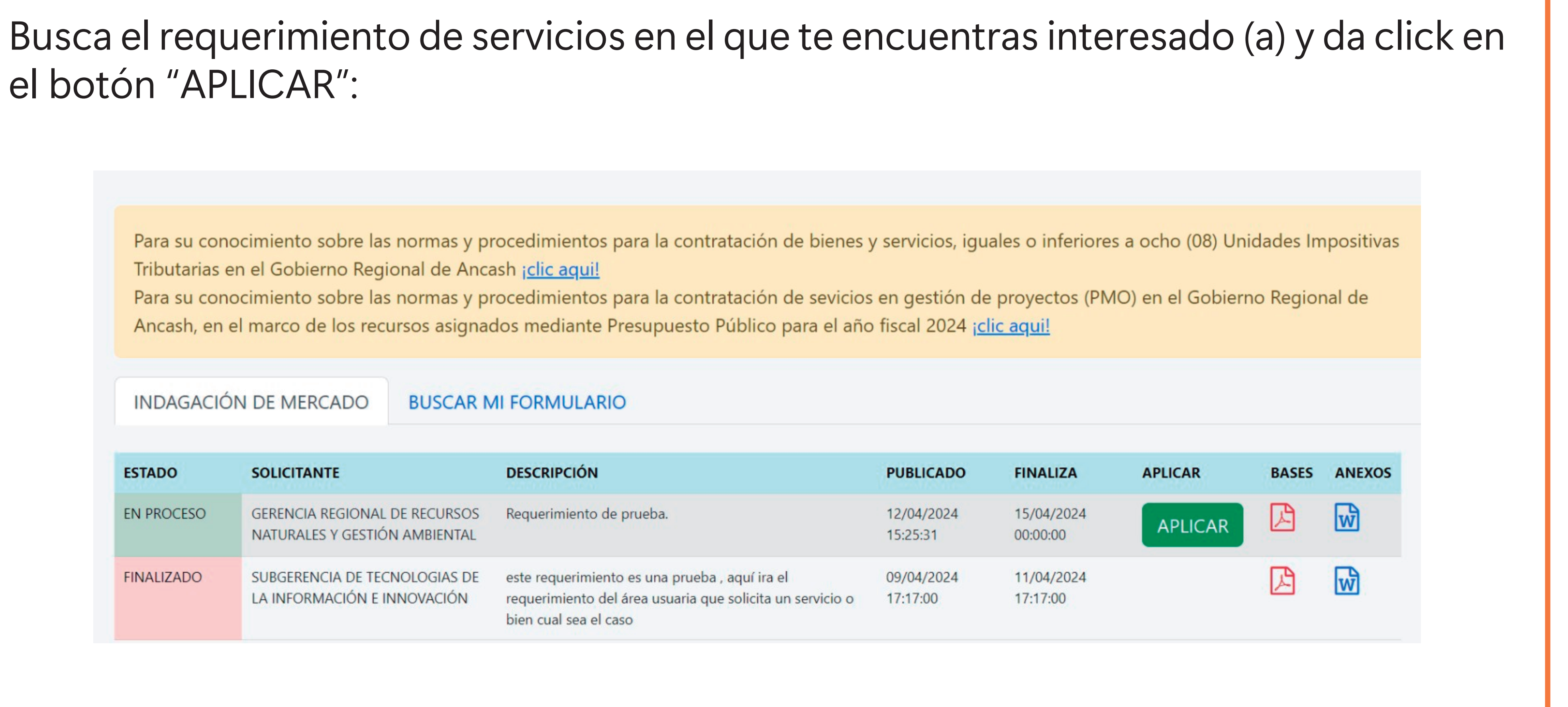

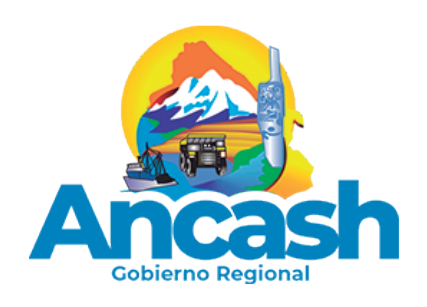

# el botón "APLICAR":

Tributarias en el Gobierno Regional de Ancash ¡clic aqui! Ancash, en el marco de los recursos asignados mediante Presupuesto Público para el año fiscal 2024 ¡clic aqui!

#### **INDAGACIÓN DE MERCADO**

**BUSCAR MI FORMULARIO** 

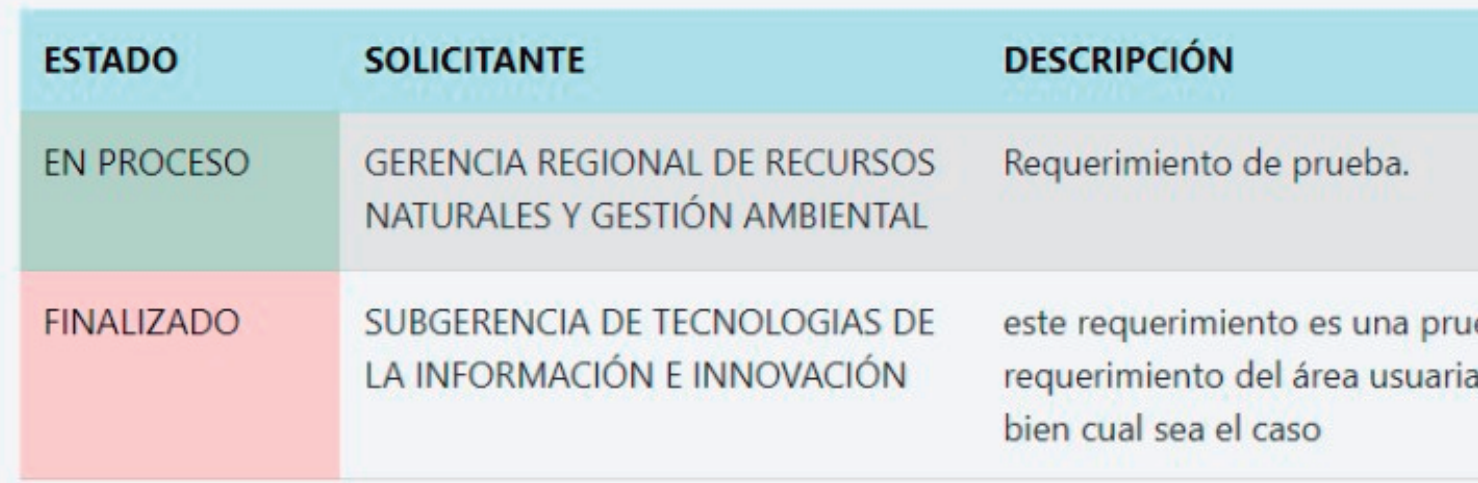

### Paso 2

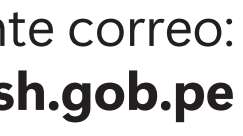

### Paso 3

Cuando se ingresa a la convocatoria de conocer el perfil requerido del provee formatos y declaraciones juradas que se

REGRESAR A LISTA CONVOCATORIA MENOR 8 UIT / CONVOCAT

#### DATOS DE CONVOCATORIA

este requerimiento es una prueba, aquí ira el requerimiento del área

Solicitante: SUBGERENCIA DE TECNOLOGIAS DE LA INFORMACI

Publicación: 09/04/2024 al 11/04/2024 17:17:00

### ARCHIVOS DE LA CONVOCATORIA

**TDR** 

**ANEXO** 

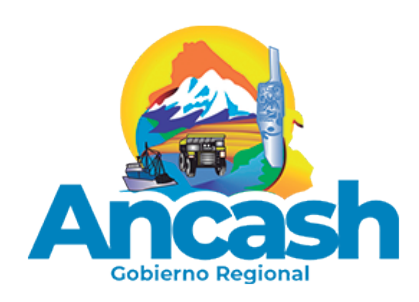

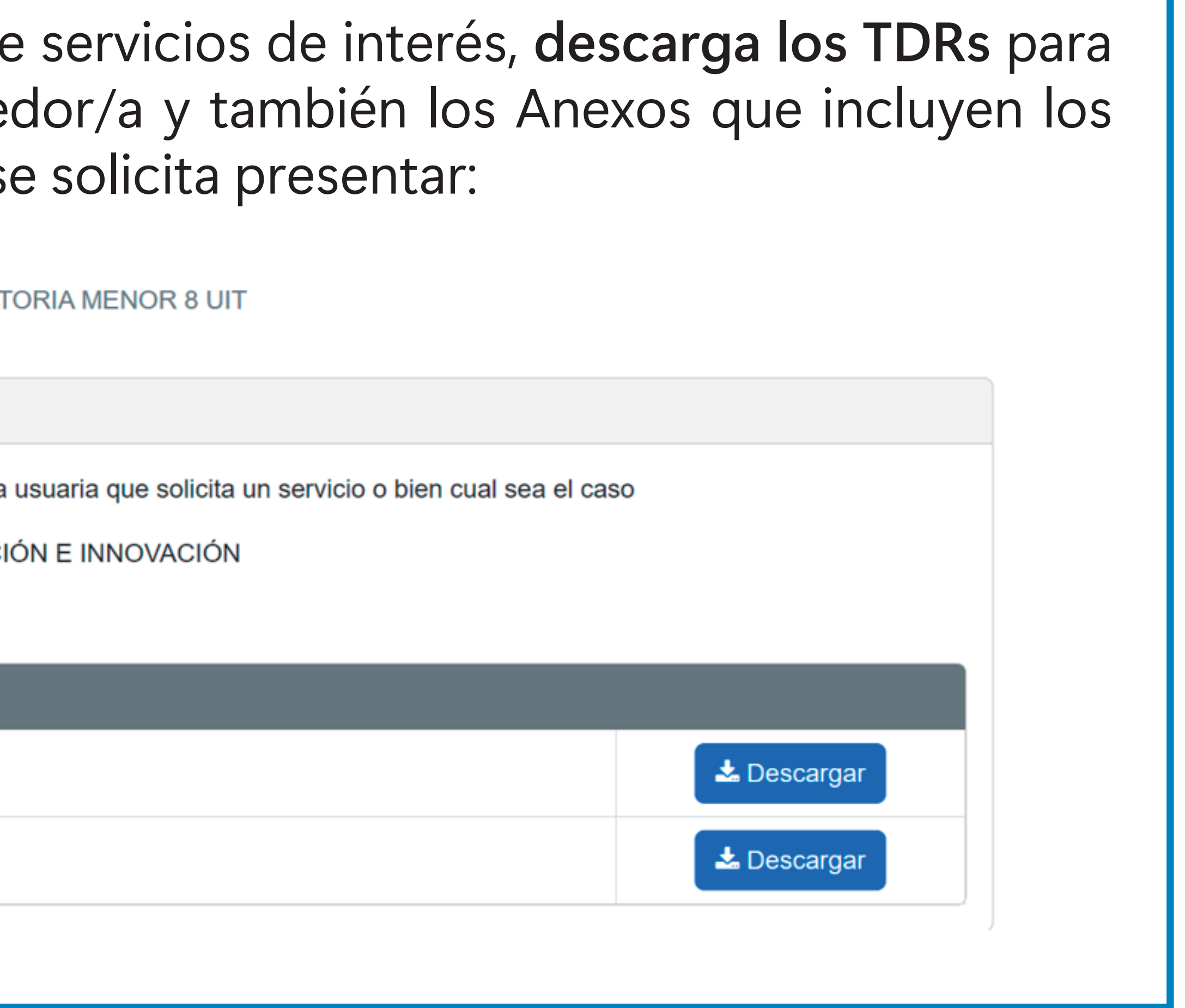

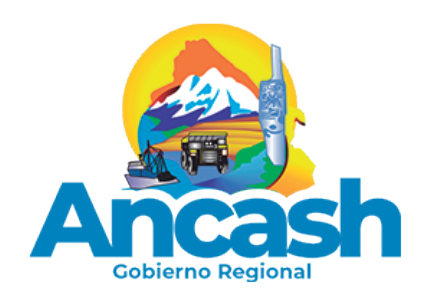

### Revisa detenidamente los campos a completar y verifica que todos sus datos estén correctamente registrados:

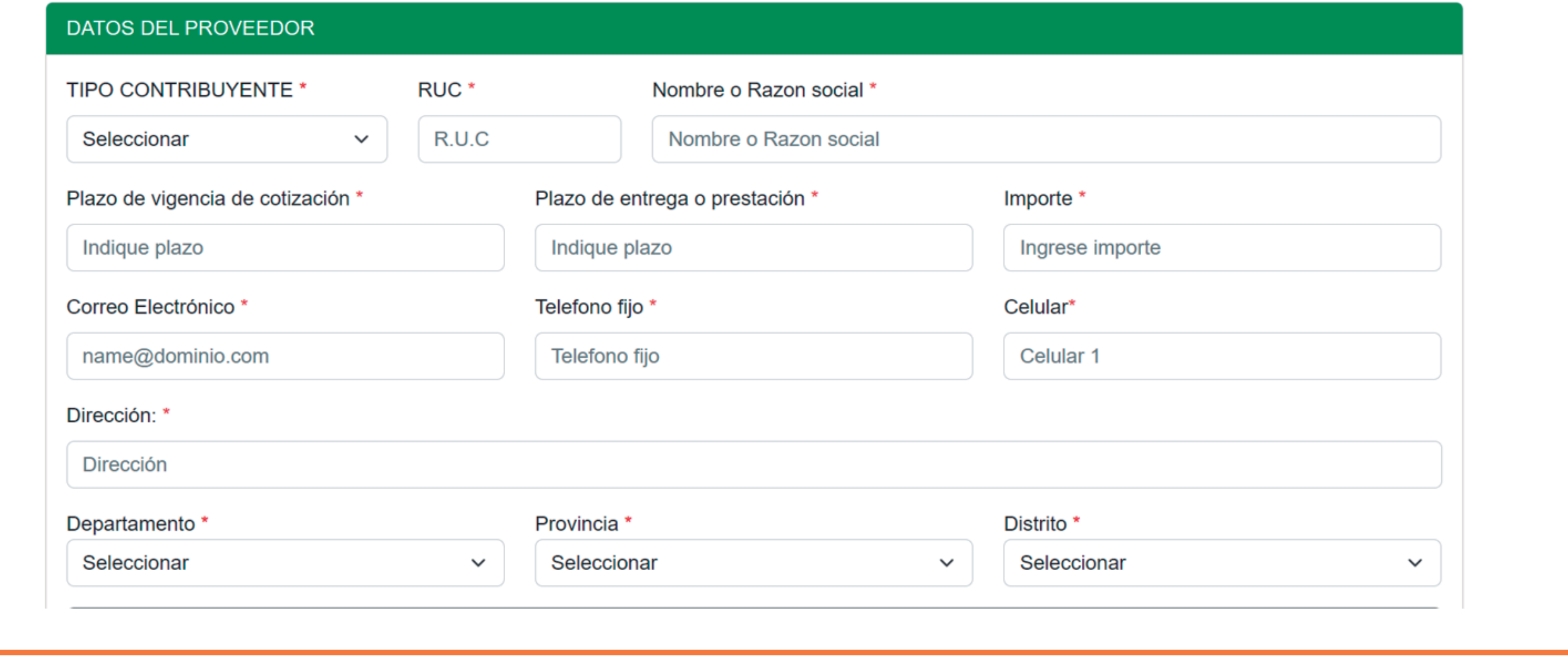

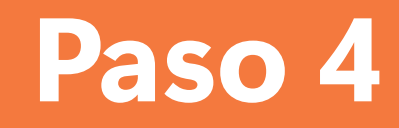

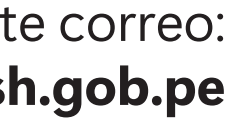

## Carga toda tu documentación en el apartado "ARCHIVOS SUSTENTATORIOS", es decir, los documentos de su formación académica, experiencia laboral, formatos y declaraciones juradas solicitadas para el servicio requerido, acepta haber leido los

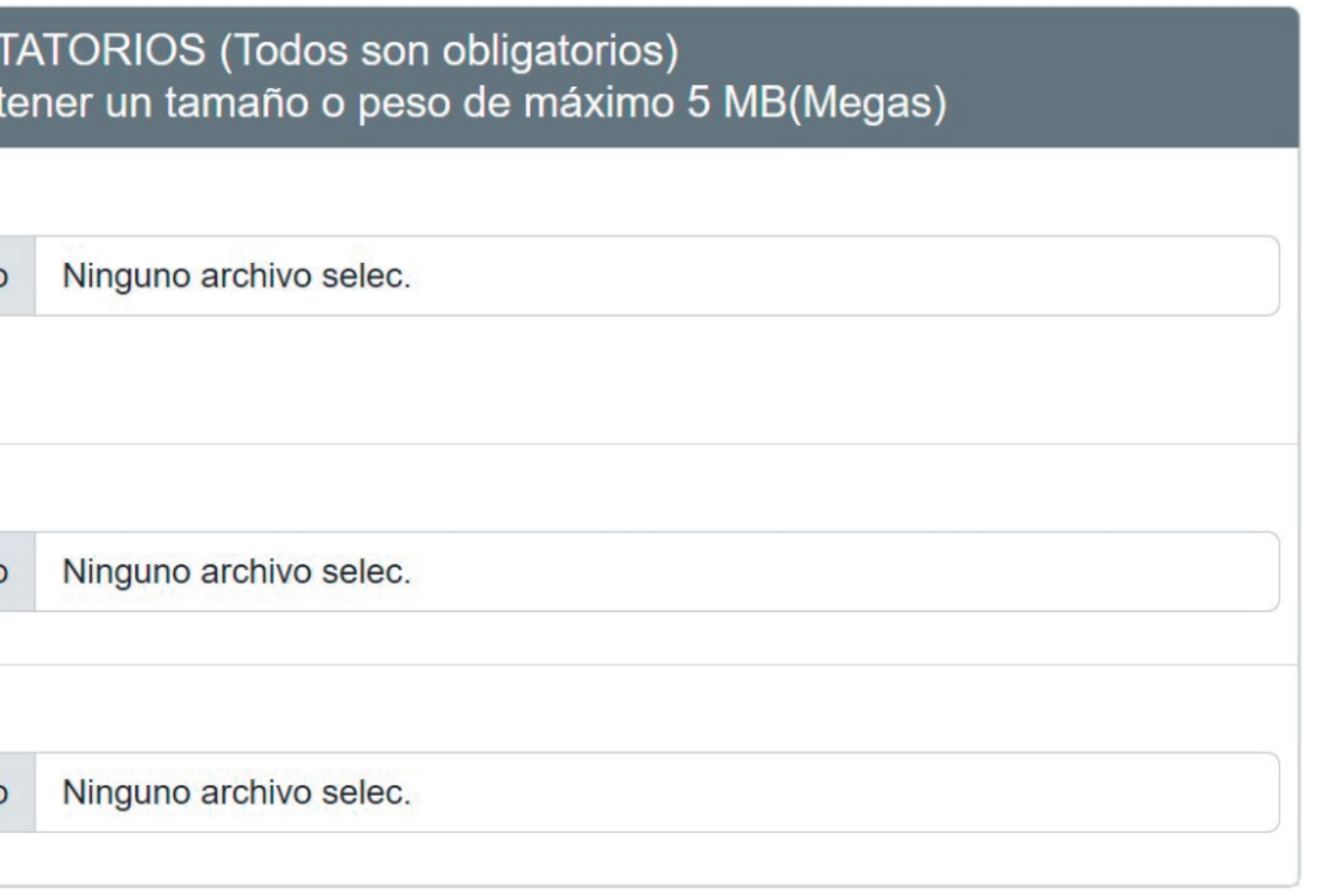

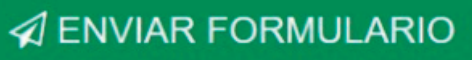

términos y condiciones y aprieta el click en el botón "ENVIAR FORMULARIO":

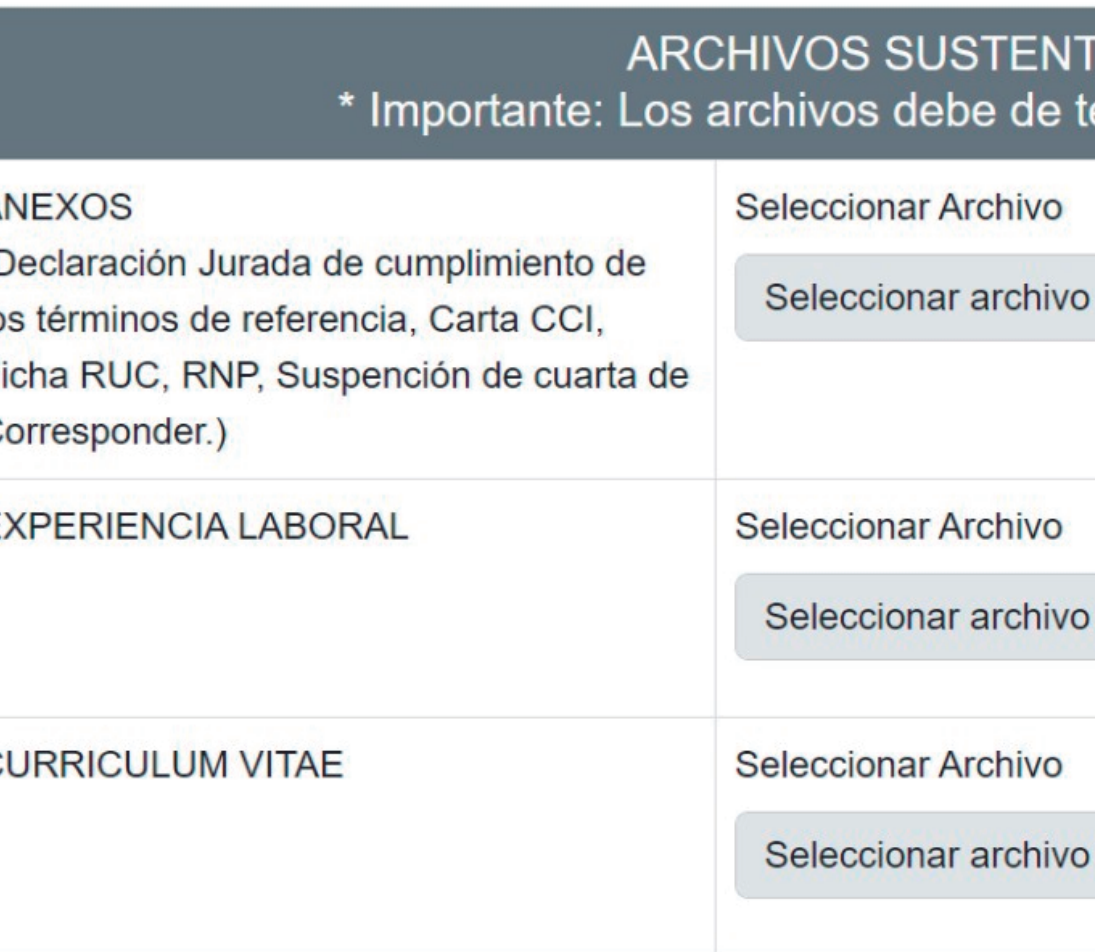

He leído y acepto términos y condiciones establecidas en las normas y procedimientos del Gobierno Regional

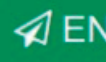

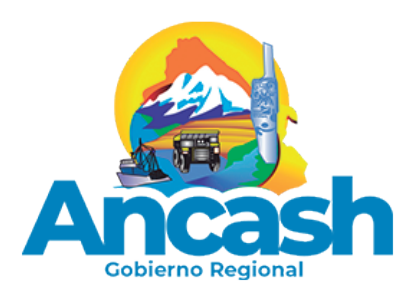

### Paso 5

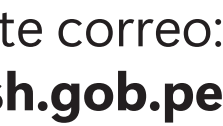

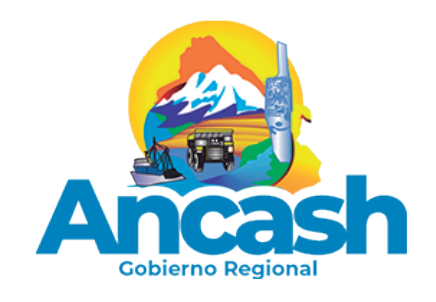

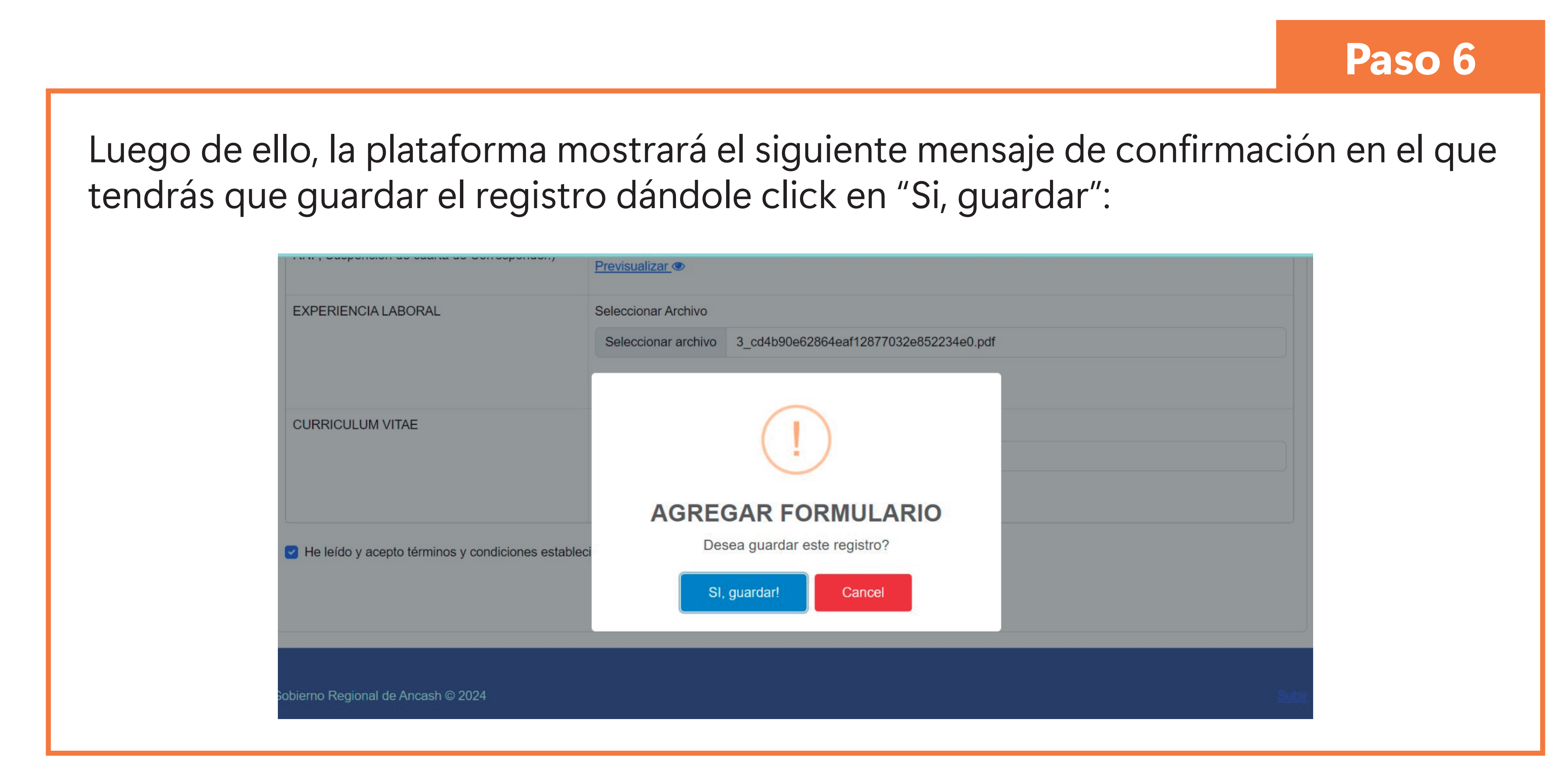

Finalmente, la plataforma te mostrará el siguiente mensaje en verde con un código de formulario el que confirma tu registro exitoso, guarda el código para que realices futuras consultas:

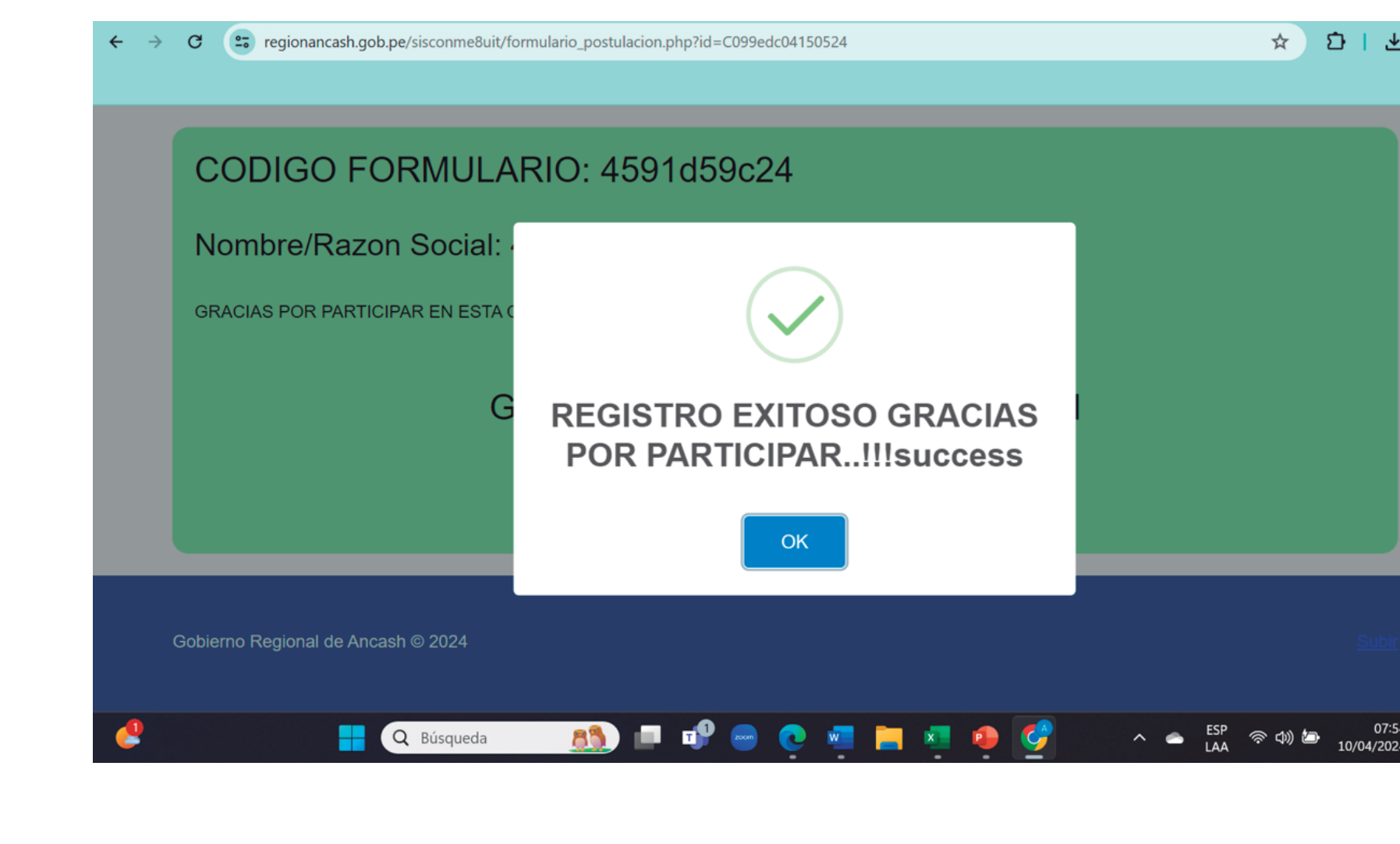

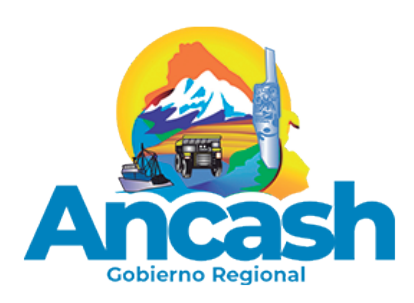

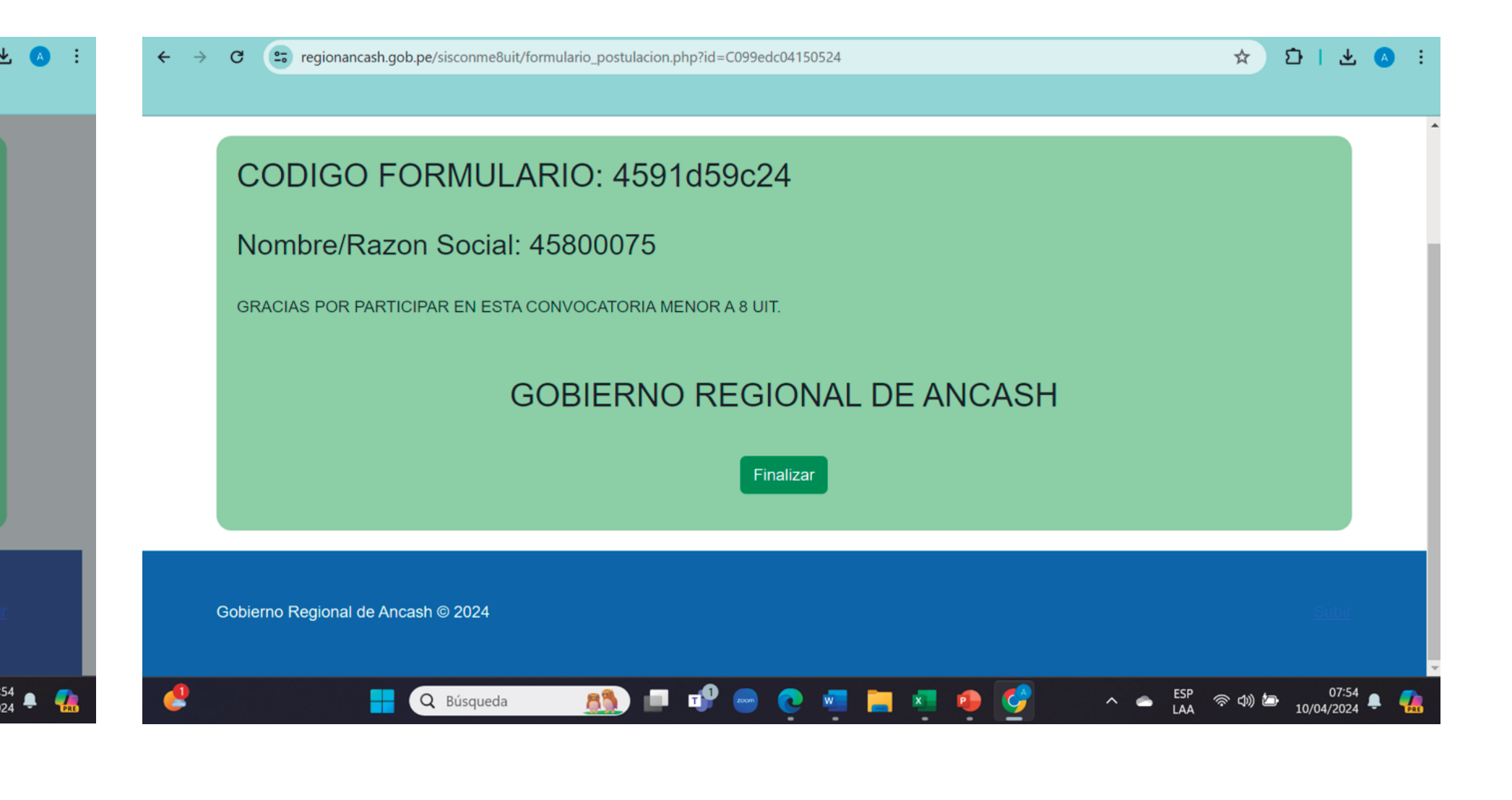

### Paso 7

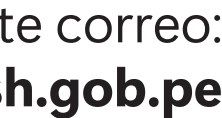

Si tienes algun inconveniente, por favor contáctanos al siguiente correo: consultas8uits@regionancash.gob.pe

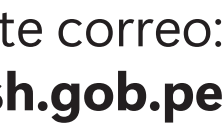

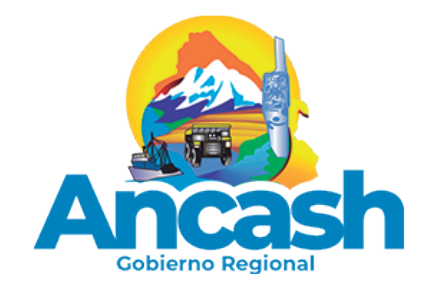

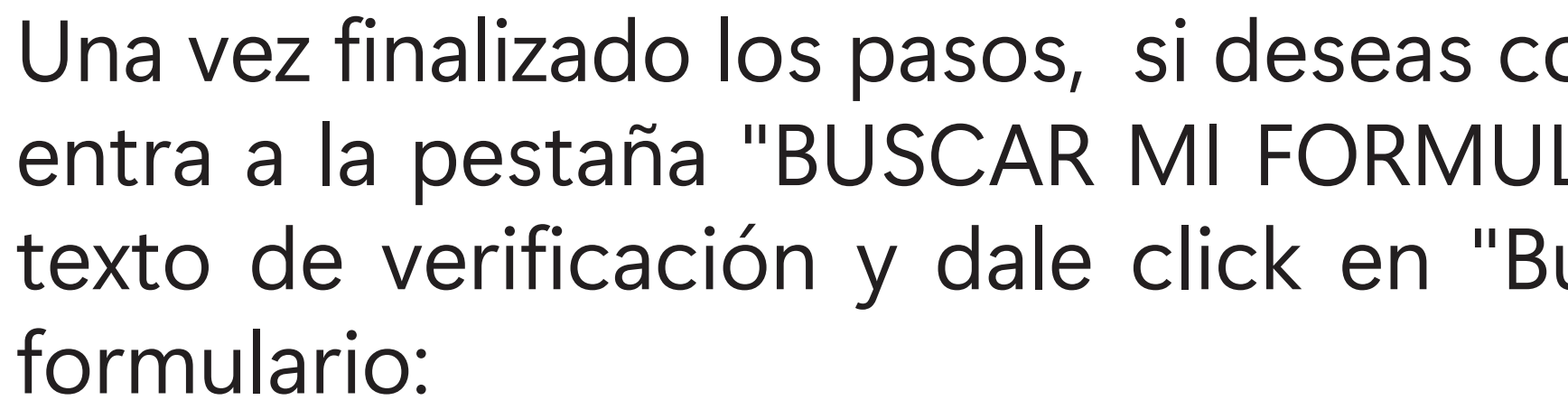

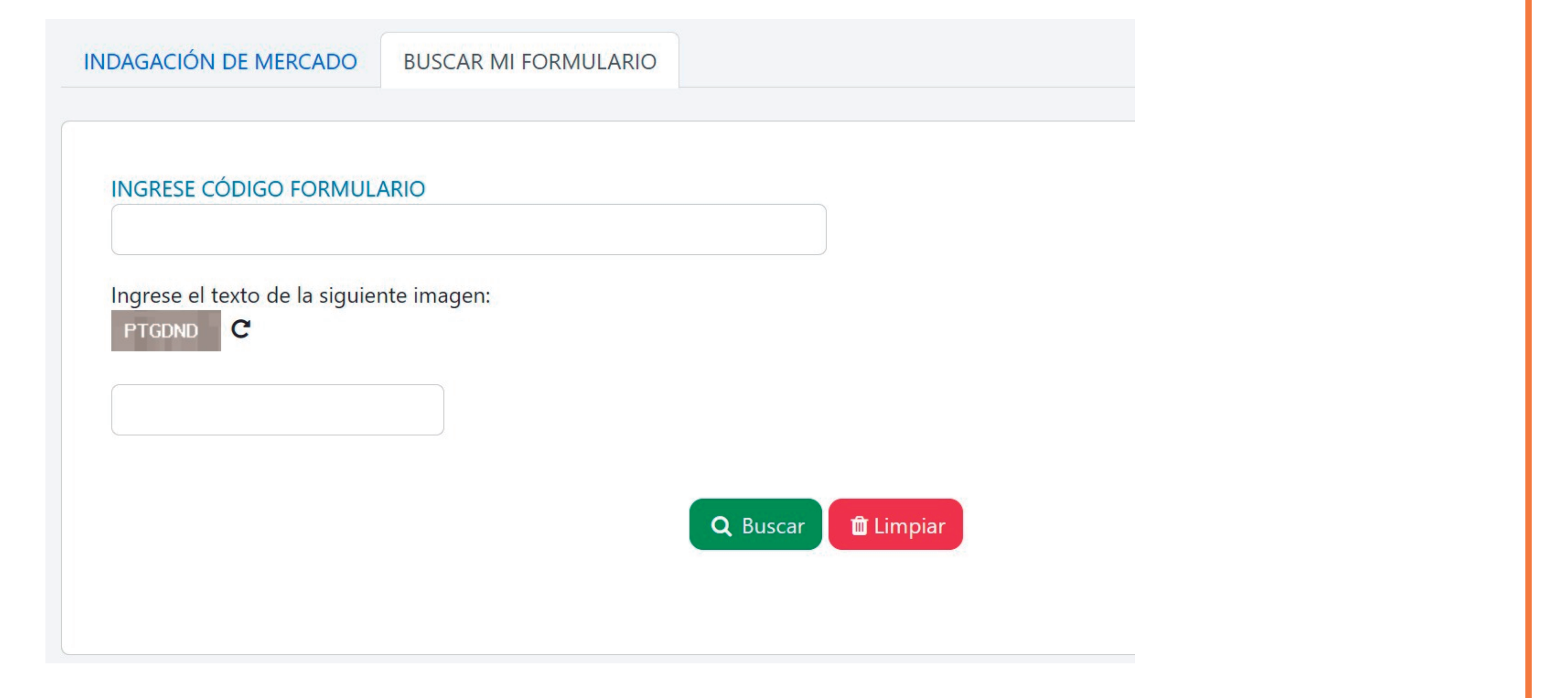

### NOTA

onsultar tu registro, vuelve a la página principal y LARIO", ingresa el código que te generaron y el uscar" para ver si registraste correctamente tu